# 7 ANEXOS

 $\sim$ 

7.1 ANEXO I: COMPOSICIÓN DE MEDIOS DE CULTIVO EMPLEADOS EN LAS DETERMINACIONES MICROBIOLÓGICAS.

*Tabla 7. 1. Composición (g/L) del Agar Plate Count (PCA).*

| Peptona de caseína   | 5.0 <sub>g</sub> |
|----------------------|------------------|
| Extracto de levadura | 2,5g             |
| Dextrosa             | 1,0 g            |
| Agar                 | 15,0 g           |
| рH                   | $7.0 \pm 0.2$    |
|                      |                  |

*Tabla 7. 2. Composición (g/L) del caldo Tryptic Soy (TSB).*

| Peptona de caseína (digerido pancreático de caseína) | 17,0        |
|------------------------------------------------------|-------------|
| Peptona de soja (digerido péptico de harina de soja) | 3,0         |
| Glucosa (dextrosa)                                   | 2,5         |
| Cloruro sódico                                       | 5,0         |
| Fosfato dipotásico de hidrógeno                      | 2,5         |
| рH                                                   | $7.3 + 0.2$ |

*Tabla 7. 3. Composición (g/L) del Agar Triptone Bile X‐glucoronide (TBX).*

| Peptona              | 20,00         |
|----------------------|---------------|
| Sales biliares No. 3 | 1,50          |
| X-β-D-glucurónido    | 0,075         |
| Agar-agar            | 10,00         |
| рH                   | $7.2 \pm 0.2$ |
|                      |               |

# 7.2 ANEXO II: RECUENTOS MICROBIANOS A LAS DIFERENTES CONCENTRACIONES DE ESTUDIO.

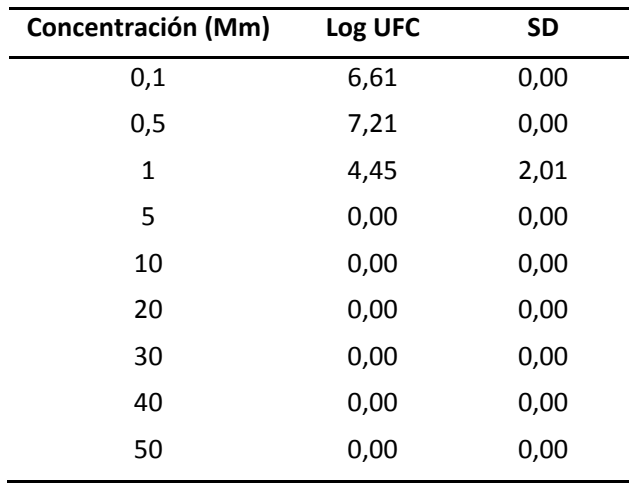

*Tabla 7. 4. Ácido caprílico libre*

*Tabla 7. 5. Ácido caprílico anclado*

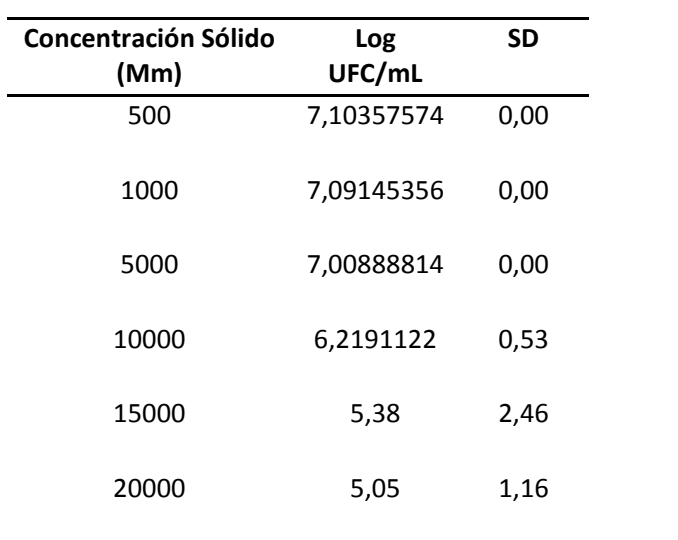

# 7.3 ANEXO III: RESULTADOS DEL ANÁLISIS ESTADÍSTICO

# **One-Way ANOVA - %INHIBICIÓN by Concentración**

Dependent variable: %INHIBICIÓN Factor: Concentración

Number of observations: 12 Number of levels: 6

# **The StatAdvisor**

This procedure performs a one-way analysis of variance for %INHIBICIÓN. It constructs various tests and graphs to compare the mean values of %INHIBICIÓN for the 6 different levels of Concentración. The F-test in the ANOVA table will test whether there are any significant differences amongst the means. If there are, the Multiple Range Tests will tell you which means are significantly different from which others. If you are worried about the presence of outliers, choose the Kruskal-Wallis Test which compares medians instead of means. The various plots will help you judge the practical significance of the results, as well as allow you to look for possible violations of the assumptions underlying the analysis of variance.

**Scatterplot by Level Code**

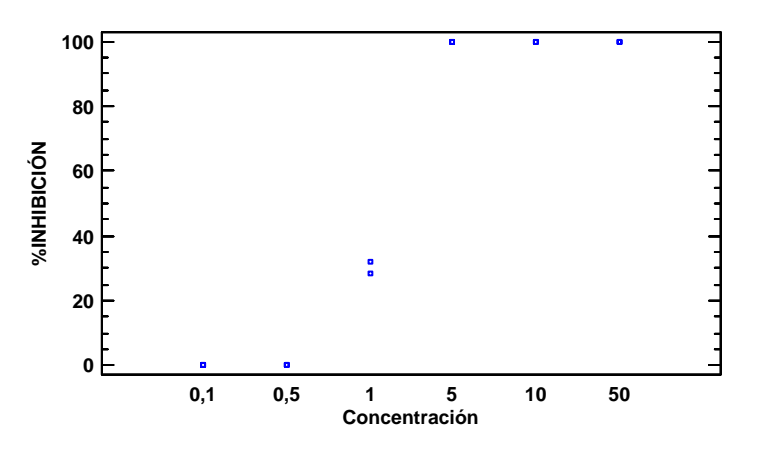

# **Summary Statistics for %INHIBICIÓN**

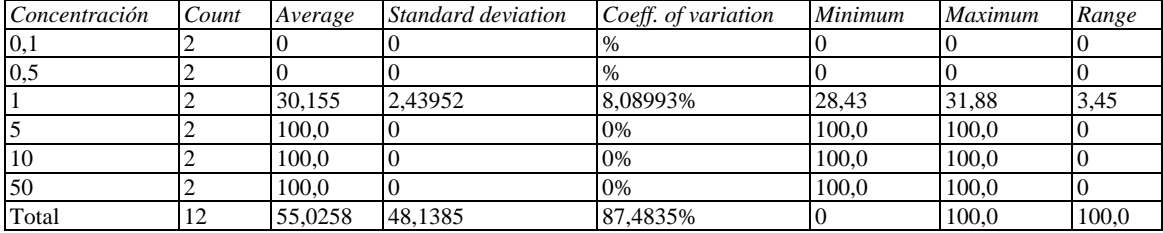

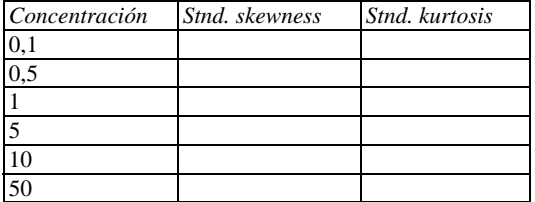

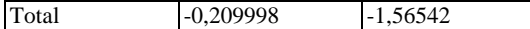

#### **The StatAdvisor**

This table shows various statistics for %INHIBICIÓN for each of the 6 levels of Concentración. The one-way analysis of variance is primarily intended to compare the means of the different levels, listed here under the Average column. Select Means Plot from the list of Graphical Options to display the means graphically.

WARNING: There is more than a 3 to 1 difference between the smallest standard deviation and the largest. This may cause problems since the analysis of variance assumes that the standard deviations at all levels are equal. Select Variance Check from the list of Tabular Options to run a formal statistical test for differences among the sigmas. You may want to consider transforming the values of %INHIBICIÓN to remove any dependence of the standard deviation on the mean.

#### **Graphical ANOVA for %INHIBICIÓN**

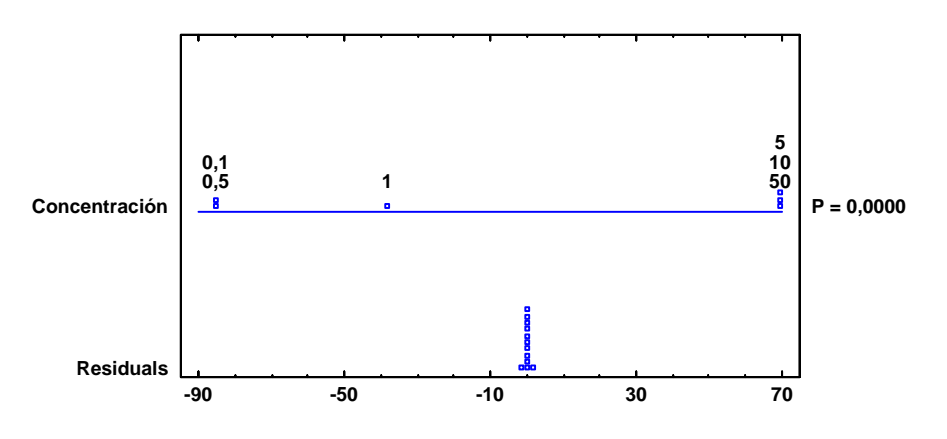

# **ANOVA Table for %INHIBICIÓN by Concentración**

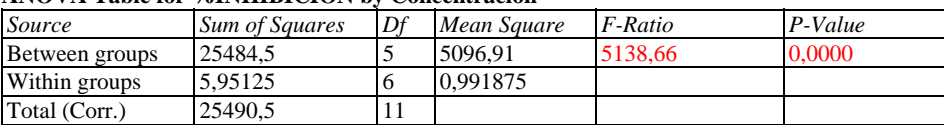

#### **The StatAdvisor**

The ANOVA table decomposes the variance of %INHIBICIÓN into two components: a between-group component and a within-group component. The F-ratio, which in this case equals 5138,66, is a ratio of the between-group estimate to the within-group estimate. Since the P-value of the F-test is less than 0,05, there is a statistically significant difference between the mean %INHIBICIÓN from one level of Concentración to another at the 95,0% confidence level. To determine which means are significantly different from which others, select Multiple Range Tests from the list of Tabular Options.

#### **Means and 95,0 Percent LSD Intervals**

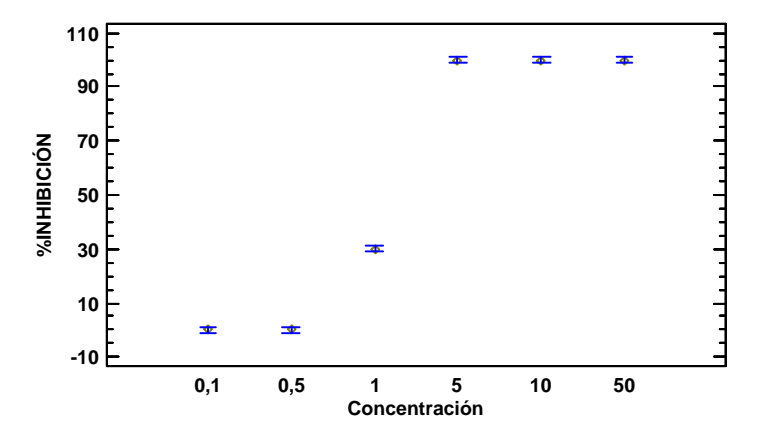

**Table of Means for %INHIBICIÓN by Concentración with 95,0 percent LSD intervals** 

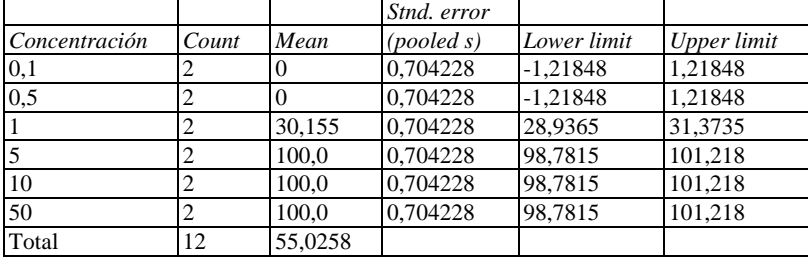

# **The StatAdvisor**

This table shows the mean %INHIBICIÓN for each level of Concentración. It also shows the standard error of each mean, which is a measure of its sampling variability. The standard error is formed by dividing the pooled standard deviation by the square root of the number of observations at each level. The table also displays an interval around each mean. The intervals currently displayed are based on Fisher's least significant difference (LSD) procedure. They are constructed in such a way that if two means are the same, their intervals will overlap 95,0% of the time. You can display the intervals graphically by selecting Means Plot from the list of Graphical Options. In the Multiple Range Tests, these intervals are used to determine which means are significantly different from which others.

#### **Box-and-Whisker Plot**

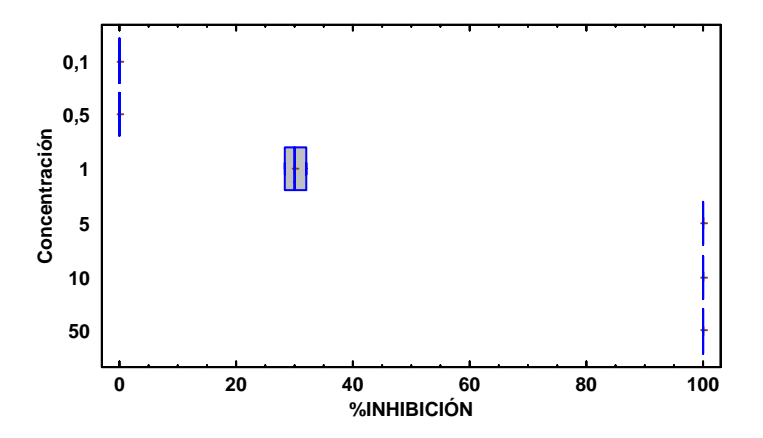

# **Multiple Range Tests for %INHIBICIÓN by Concentración**

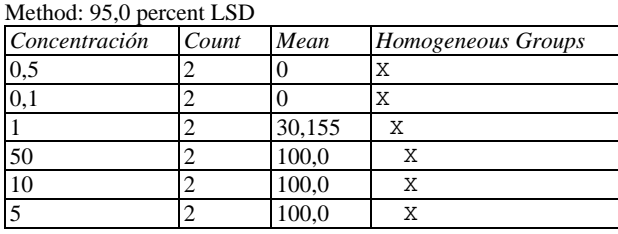

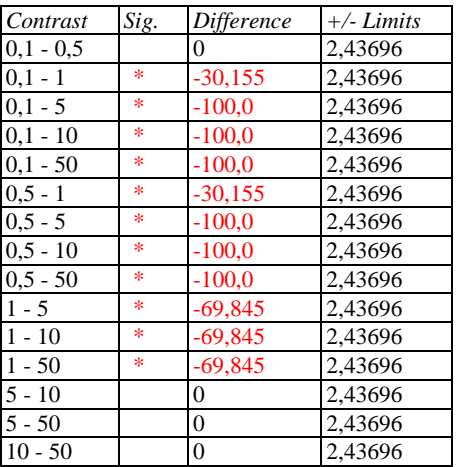

\* denotes a statistically significant difference.

#### **The StatAdvisor**

This table applies a multiple comparison procedure to determine which means are significantly different from which others. The bottom half of the output shows the estimated difference between each pair of means. An asterisk has been placed next to 11 pairs, indicating that these pairs show statistically significant differences at the 95,0% confidence level. At the top of the page, 3 homogenous groups are identified using columns of X's. Within each column, the levels containing X's form a group of means within which there are no statistically significant differences. The method currently being used to discriminate among the means is Fisher's least significant difference (LSD) procedure. With this method, there is a 5,0% risk of calling each pair of means significantly different when the actual difference equals 0.

**One-Way ANOVA - %INHIBICIÓN by Concentración** 

Dependent variable: %INHIBICIÓN Factor: Concentración

Number of observations: 12 Number of levels: 6

# **The StatAdvisor**

This procedure performs a one-way analysis of variance for %INHIBICIÓN. It constructs various tests and graphs to compare the mean values of %INHIBICIÓN for the 6 different levels of Concentración. The F-test in the ANOVA table will test whether there are any significant differences amongst the means. If there are, the Multiple Range Tests will tell you which means are significantly different from which others. If you are worried about the presence of outliers, choose the Kruskal-Wallis Test which compares medians instead of means. The various plots will help you judge the practical significance of the results, as well as allow you to look for possible violations of the assumptions underlying the analysis of variance.

#### **Scatterplot by Level Code**

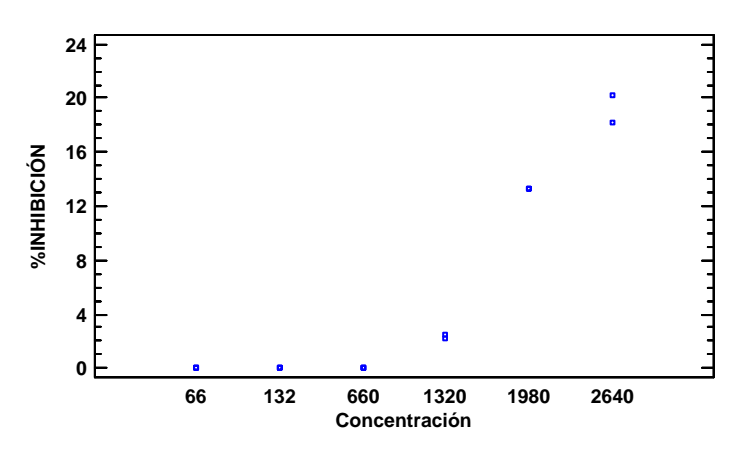

# **Summary Statistics for %INHIBICIÓN**

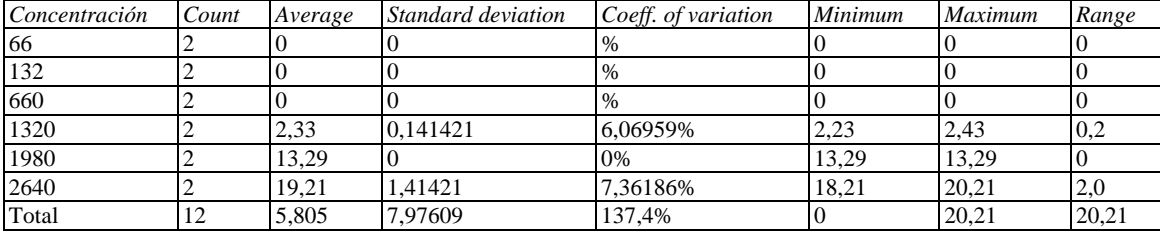

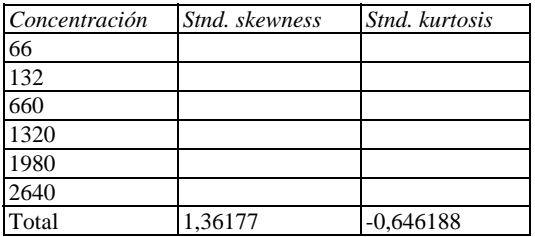

#### **The StatAdvisor**

This table shows various statistics for %INHIBICIÓN for each of the 6 levels of Concentración. The one-way analysis of variance is primarily intended to compare the means of the different levels, listed here under the Average column. Select Means Plot from the list of Graphical Options to display the means graphically.

WARNING: There is more than a 3 to 1 difference between the smallest standard deviation and the largest. This may cause problems since the analysis of variance assumes that the standard deviations at all levels are equal. Select Variance Check from the list of Tabular Options to run a formal statistical test for differences among the sigmas. You may want to consider transforming the values of %INHIBICIÓN to remove any dependence of the standard deviation on the mean.

#### **Graphical ANOVA for %INHIBICIÓN**

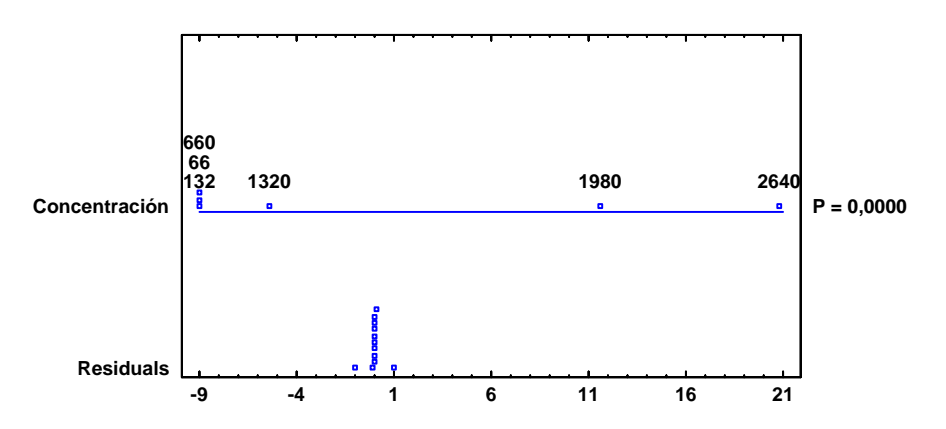

#### **ANOVA Table for %INHIBICIÓN by Concentración**

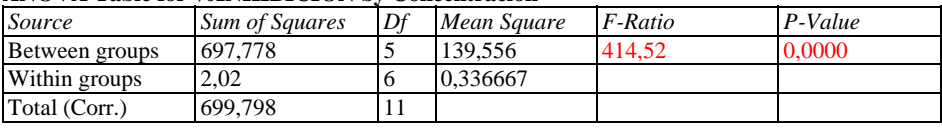

#### **The StatAdvisor**

The ANOVA table decomposes the variance of %INHIBICIÓN into two components: a between-group component and a within-group component. The F-ratio, which in this case equals 414,522, is a ratio of the between-group estimate to the within-group estimate. Since the P-value of the F-test is less than 0,05, there is a statistically significant difference between the mean %INHIBICIÓN from one level of Concentración to another at the 95,0% confidence level. To determine which means are significantly different from which others, select Multiple Range Tests from the list of Tabular Options.

#### **Means and 95,0 Percent LSD Intervals**

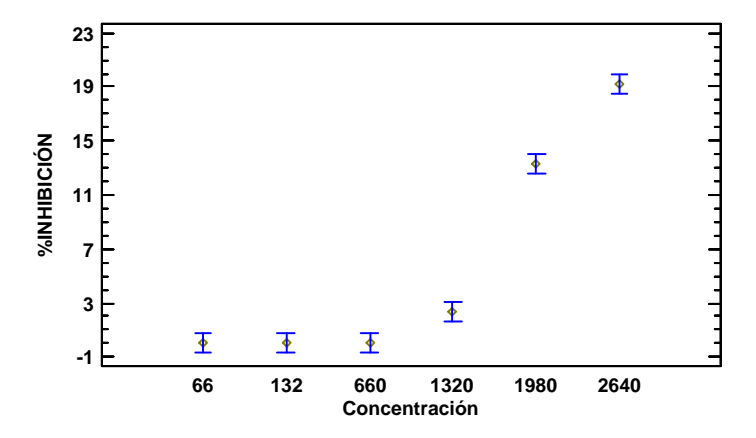

**Table of Means for %INHIBICIÓN by Concentración with 95,0 percent LSD intervals** 

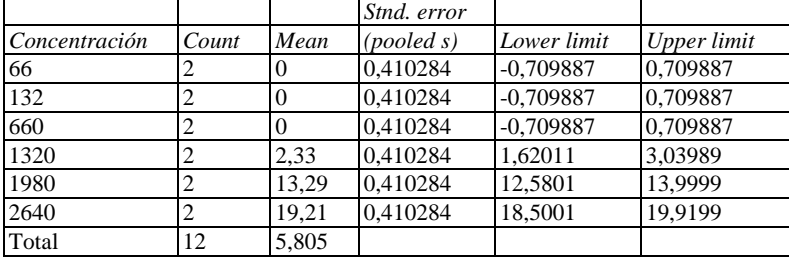

# **The StatAdvisor**

This table shows the mean %INHIBICIÓN for each level of Concentración. It also shows the standard error of each mean, which is a measure of its sampling variability. The standard error is formed by dividing the pooled standard deviation by the square root of the number of observations at each level. The table also displays an interval around each mean. The intervals currently displayed are based on Fisher's least significant difference (LSD) procedure. They are constructed in such a way that if two means are the same, their intervals will overlap 95,0% of the time. You can display the intervals graphically by selecting Means Plot from the list of Graphical Options. In the Multiple Range Tests, these intervals are used to determine which means are significantly different from which others.

### **Box-and-Whisker Plot**

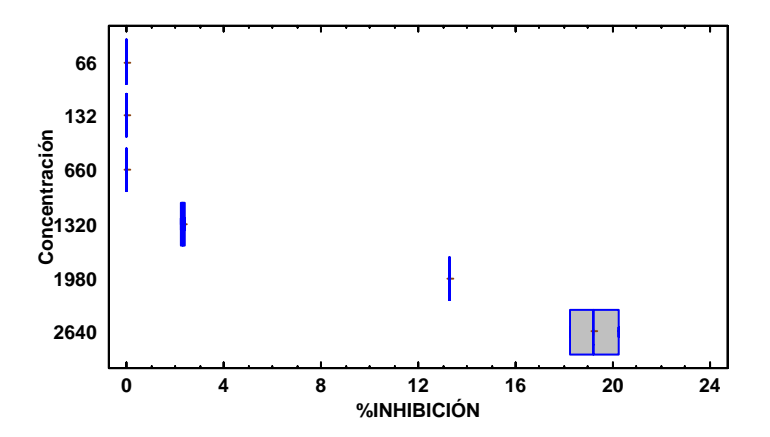

# **Multiple Range Tests for %INHIBICIÓN by Concentración**

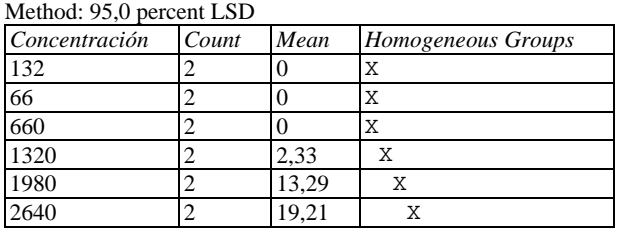

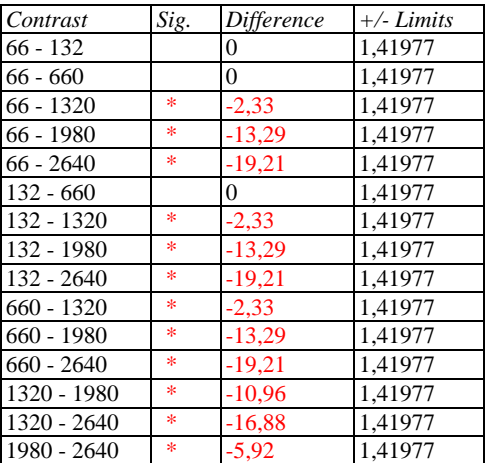

\* denotes a statistically significant difference.

#### **The StatAdvisor**

This table applies a multiple comparison procedure to determine which means are significantly different from which others. The bottom half of the output shows the estimated difference between each pair of means. An asterisk has been placed next to 12 pairs, indicating that these pairs show statistically significant differences at the 95,0% confidence level. At the top of the page, 4 homogenous groups are identified using columns of X's. Within each column, the levels containing X's form a group of means within which there are no statistically significant differences. The method currently being used to discriminate among the means is Fisher's least significant difference (LSD) procedure. With this method, there is a 5,0% risk of calling each pair of means significantly different when the actual difference equals 0.